# Whaller Welcome to the sphere Organization manager

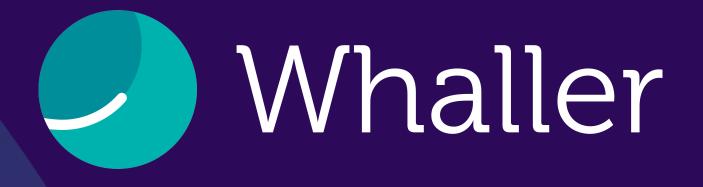

Whaller is a secure collaborative and social networking platform that guarantees the privacy of its users' data. Thanks to an exclusive system of "spheres" (sealed, independent spaces for communication and collaboration), users can create and manage an infinite number of networks from one single account.

On Whaller, everyone masters their communications, communities and audience.

This guide is dedicated to helping organization managers discover the many features and options available to them.

An organization manager is a user who is in charge of administering an organization's settings, members and spheres.

# SUMMARY

Whaller interfa lcons Organization Admin pages Manage requ Manage memb Manage spher Global settings Analytics Roles & profile Widgets CMS Mobile app

| ace    | Z |
|--------|---|
|        | 5 |
| portal | ć |
|        | 7 |
| ests   | 8 |
| bers   | ς |
| res    | 1 |
| S      | 1 |
|        | 1 |
| es     | 1 |
|        | 1 |
|        | 1 |
|        |   |

| ) |  |  |  |
|---|--|--|--|
|   |  |  |  |
| 2 |  |  |  |
| 3 |  |  |  |
| 1 |  |  |  |
| 5 |  |  |  |
| 4 |  |  |  |

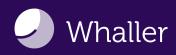

### Whaller interface

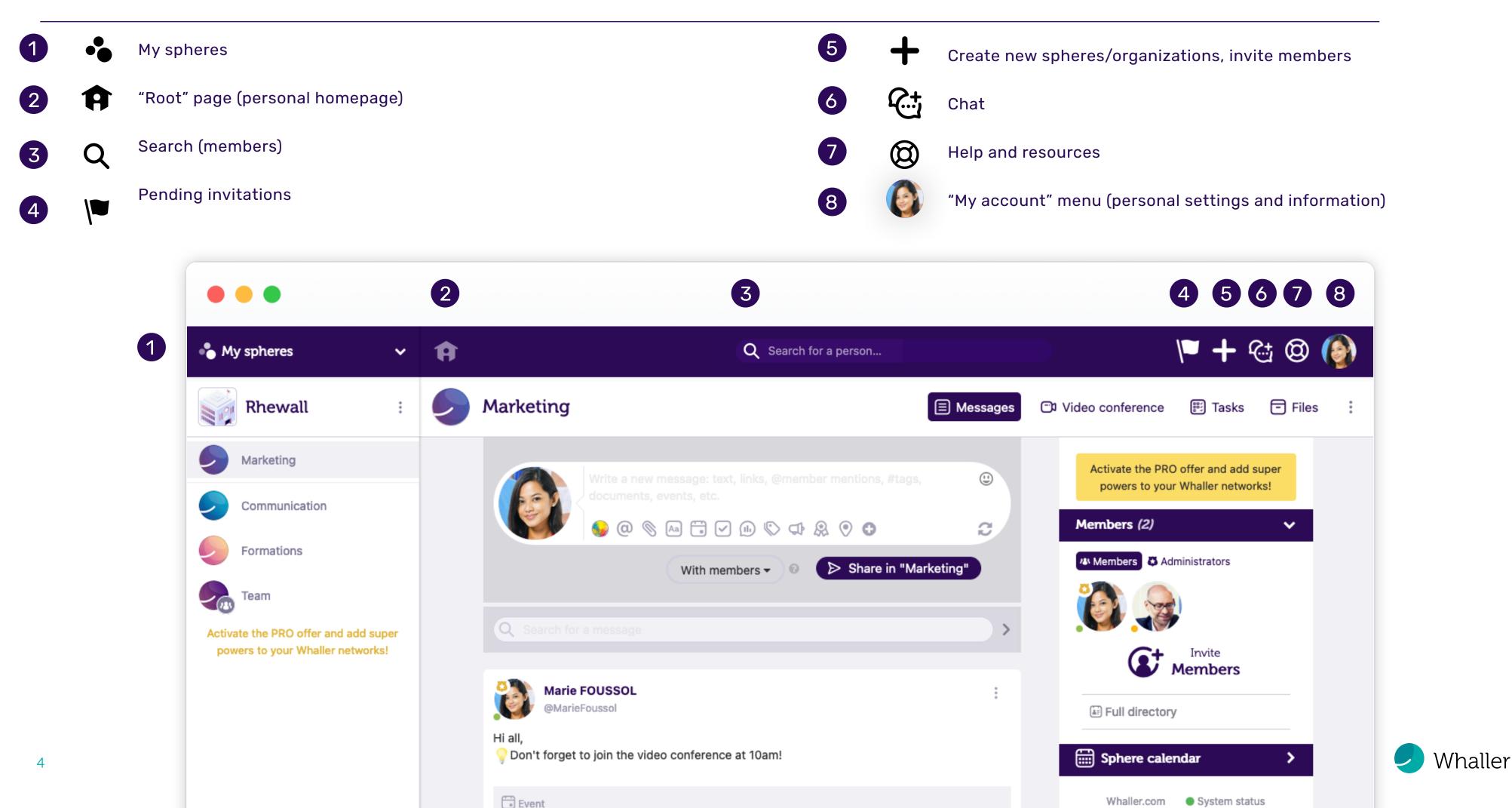

### Icons

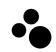

#### "My spheres"

Allows you to have an overview of all the organizations or spheres you belong to, move from one sphere to another, see which organizations spheres belong to and access your organization portals and their admin pages.

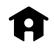

#### "Root" page (personal homepage)

Accessible by clicking on the house icon. Gives you a global view of all the networks you belong to.

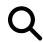

### Search (members)

Allows you to find members in a sphere, in an organization and on Whaller, by first name, last name, email address, username or certain profile elements.

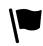

### **Pending invitations**

When red, indicates that you have one or more invitations (to spheres or organizations) awaiting your response.

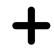

# Create new spheres/organizations, invite members Lets you create a new sphere Cor organization Cor, and invite people Cor join your networks.

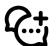

#### Chat

Visible when you're in a sphere. Allows you to start a real-time private conversation with mentioned members.

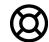

### Help and resources

Provides quick access to online support, FAQ, the Whaller roadmap (list of upcoming developments), new product releases and a platform to submit suggestions for improvement.

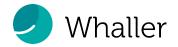

### **Organization portal**

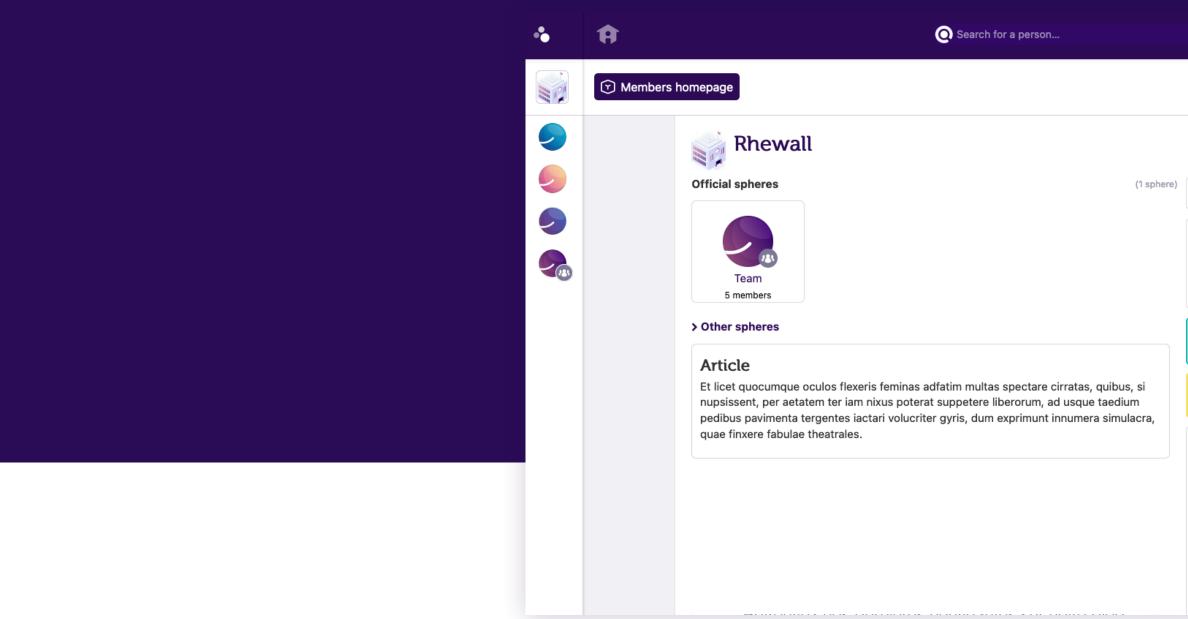

The person who creates an organization is by default the organization manager.

From the organization portal, organization managers can administer their network: requests, members and visitors, spheres, analytics, settings,...

They also have access to features like resource planning, badges, store, shared sphere calendar, etc., depending on the offer their organization is subscribed to.

|                                                                                                    | V <b>= +</b> 🕲 (                                                                                                   | <u>.</u> |
|----------------------------------------------------------------------------------------------------|----------------------------------------------------------------------------------------------------|----------|
|                                                                                                    |                                                                                                    | :        |
| <ul> <li>Image: Second state</li> <li>Image: Second state</li></ul> | <ul> <li>Requests</li> <li>Members and Visitors →</li> <li>Spheres</li> <li>Analytics</li> <li>Settings</li> </ul> |          |
| 🚯 Marie FOUSSOL (@Mar<br>🎲 Robert B (@RobertB98)                                                                                                    | <ul> <li>Roles &amp; profiles</li> <li>Content management</li> <li>Upgrade to the PRO offer</li> </ul>             |          |
| You are an administrator of<br>organization.<br>Activate the PRO offer and ac<br>your Whaller net                                                                                                    | dd super powers to                                                                                                 |          |
| Tweets by @whaller_fr                                                                                                    | ()<br>>                                                                                                    |          |
| @whaller_fr Cet été a été propice à de nouve<br>améliorations sur la plateforme #<br>Retrouvez nos dernières nouvea<br>blog my.whaller.com/sphere<br>/pp6mxj/#roadmap #releasence                                                                                                    | #Whaller 🚀<br>autés sur notre                                                                                      |          |
|                                                                                                    | Nee                                                                                                    | d help?  |

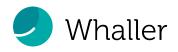

## Admin pages

| •                                                                                                    | Ĥ        |                                                                                      |                                    |                                                                                | O Search for a                                                              | a person     |                         | )           |       |           |             | <b> - -</b>          | + @    | ۹ 🚯        |
|----------------------------------------------------------------------------------------------------|----------|--------------------------------------------------------------------------------------|------------------------------------|--------------------------------------------------------------------------------|-----------------------------------------------------------------------------|--------------|-------------------------|-------------|-------|-----------|-------------|----------------------|--------|------------|
|                                                                                                    | 🕤 Member | s homepage                                                                           |                                    |                                                                                |                                                                             |              |                         |             |       |           |             | •                    | 🕻 Admi | in •       |
| <ul> <li></li> <li></li> &lt;</ul> |          | Upgrade     Userman                                                                  |                                    | t name, email<br>(5) Not signed u                                              | ) Spheres I∞ Analytic<br>) Spheres<br>p (0) Inactive No role<br>S T U V W X | e_012        | Search                  |             |       |           | GН          | IJ                   |        |            |
|                                                                                                    |          | <ul> <li>C. Remind</li> <li>C. Resend</li> <li>Ask you</li> <li>5 Results</li> </ul> | people who have<br>unsubscribed en | the selected mem<br>e not activated th<br>nails<br>date their profiles<br>Name | eir account                                                                 | ogin         | Commen                  | re .        | + Add | people to | (           | ganizatio<br>산 Expor |        |            |
|                                                                                                    |          | <b>*</b> 7                                                                           |                                    | Robert B                                                                       |                                                                             | RobertB98    | 📮 Admin                 | arned: none |       | Action    |             |                      |        |            |
|                                                                                                    |          | □ 2.                                                                                 |                                    | Marie FOUSSOL                                                                  | æ                                                                           | MarieFoussol | Me<br>Admin<br>Badges e | arned: none |       | Action    | <b>\S ▼</b> |                      | _      | Need help? |

- Pending requests
- Members, visitors 📦
- Spheres
- Analytics 💗
- General settings
- Roles & profiles
- Widgets, CMS 🛭 💕
- Subscription 📦 📦 📦

In the "Admin" pages, organization managers can access and manage:

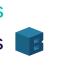

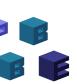

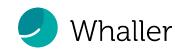

### Manage requests

On the "Requests" page, organization managers can find all pending, accepted, refused or inactive requests to join.

For each request, they will have an overview of the invitations, which they can then accept or reject.

When someone requests to join their organization, organization managers have a notification on their "root" page (a red flag) and on the members portal (red dot).

#### Ĥ

P Individual spheres

#### Create a sphere

#### Create an organization

school, association, club, etc....

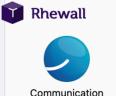

| •     | Ĥ                                                                                                    |                                 | O Search for a person                                                                                                    | )                         | 🏴 🕂 🕲 🜘     |   |
|-------|----------------------------------------------------------------------------------------------------|---------------------------------|----------------------------------------------------------------------------------------------------|---------------------------|-------------|---|
| 🕤 Mer | nbers homepage                                                                                                    |                                 |                                                                                                    | •                         | 🔅 Admin 🚺 - | : |
|       | <ul><li>V■ Requests 1</li><li>V</li><li>V<td>Members and Visitors<br/>O offer</td><td>⊘ Spheres 🗠 Analytics 👯 Settings 🖬 Roles &amp; profiles</td><td>Content management</td><td></td><td></td></li></ul> | Members and Visitors<br>O offer | ⊘ Spheres 🗠 Analytics 👯 Settings 🖬 Roles & profiles                                                                                 | Content management        |             |   |
|       | Status > All (9) U                                                                                                    | Jnprocessed (1) Accept          | ed (3) Rejected (5) Inactive (0)                                                                                                    |                           |             |   |
|       |                                                                                                    |                                 |                                                                                                    | Delete processed requests | 🕁 Export    |   |
|       | 🗌 Туре                                                                                                    | Date                            | Subject                                                                                                    | Actions                   |             |   |
|       | Entry request                                                                                                    | 09/02/2021<br>1:35 pm           | Adélaide LEVEBRE (adebibout@gmail.com) has requested to join a<br>organization. Do you accept this person as a member of your organ | X Denv V                  | Accept      |   |

#### Q Search for a person

🌾 🕂 🕤 🖉

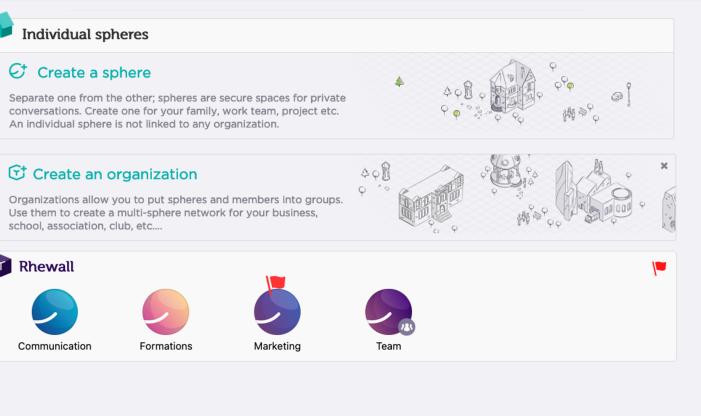

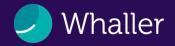

### Manage members

| • | Ĥ        |                 |                                                      |                                                                                                    | O Search for a person     |                                                             |                    | 🏴 🕂 🕲 🌘                                                                                                    | My spheres                                                                                                    |
|---|----------|-----------------|------------------------------------------------------|----------------------------------------------------------------------------------------------------|---------------------------|-------------------------------------------------------------|--------------------|----------------------------------------------------------------------------------------------------|----------------------------------------------------------------------------------------------------|
|   | 🕤 Member | s homepag       | е                                                    |                                                                                                    |                           |                                                             |                    | 🕀 🗘 Admin 🝷                                                                                                    | Rhewall                                                                                                    |
|   |          | Upg             | rade to the PRO of mame, last name                   | offer                                                                                                | nactive No role _ 0 1 2 3 | earch                                                       |                    | 1 J                                                                                                    | <ul> <li>Marketing</li> <li>Communication</li> <li>Formations</li> <li>Team</li> <li>Activate the PRO offer an powers to your Whaller</li> </ul> |
|   |          | ි Ren<br>්ර Res | nind people who<br>end unsubscribe<br>your members t | For the selected member -<br>have not activated their accor<br>ad emails<br>to update their profiles | unt                       | •                                                           | Add people to your | erganization                                                                                                    |                                                                                                    |
|   |          | #               | Avatar                                               | Name<br>Robert B                                                                                     | Login<br>@RobertB98       | Comments<br>Admin<br>Badges earned: none<br>Display spheres | Actions            |                                                                                                    |                                                                                                    |
|   |          | □ 2.            |                                                      | Marie FOUSSOL                                                                                        | @MarieFoussol             | Me<br>Admin<br>Badges earned: none                          | Actions •          | <ul> <li>Remove from adm</li> <li>Add to creditors</li> <li>Pass visitor</li> <li>Remove this personal</li> </ul> | nns<br>on from your organization                                                                                                    |

On the "Members" page, organization managers can add or remove people, export the list of members or assign members different roles such as:

- Organization manager
- Allocator 👕
- Visitor 💼
- A custom role they have created

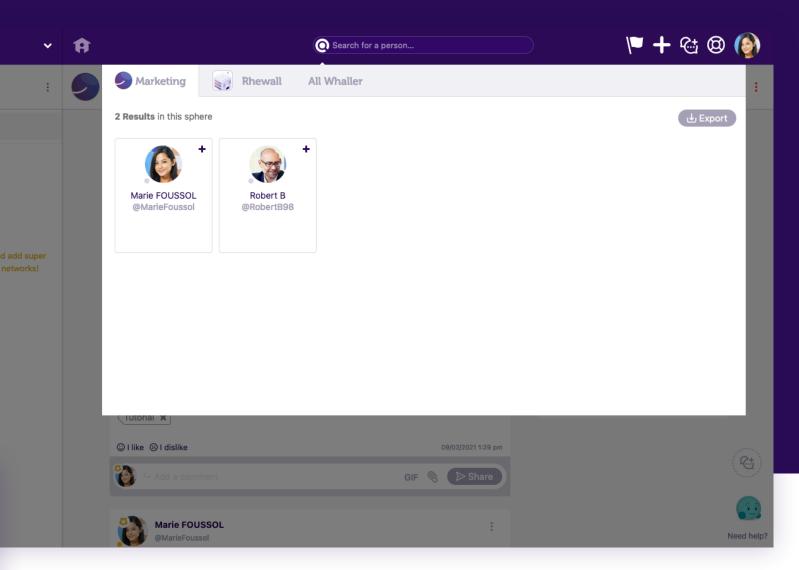

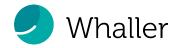

### Manage spheres

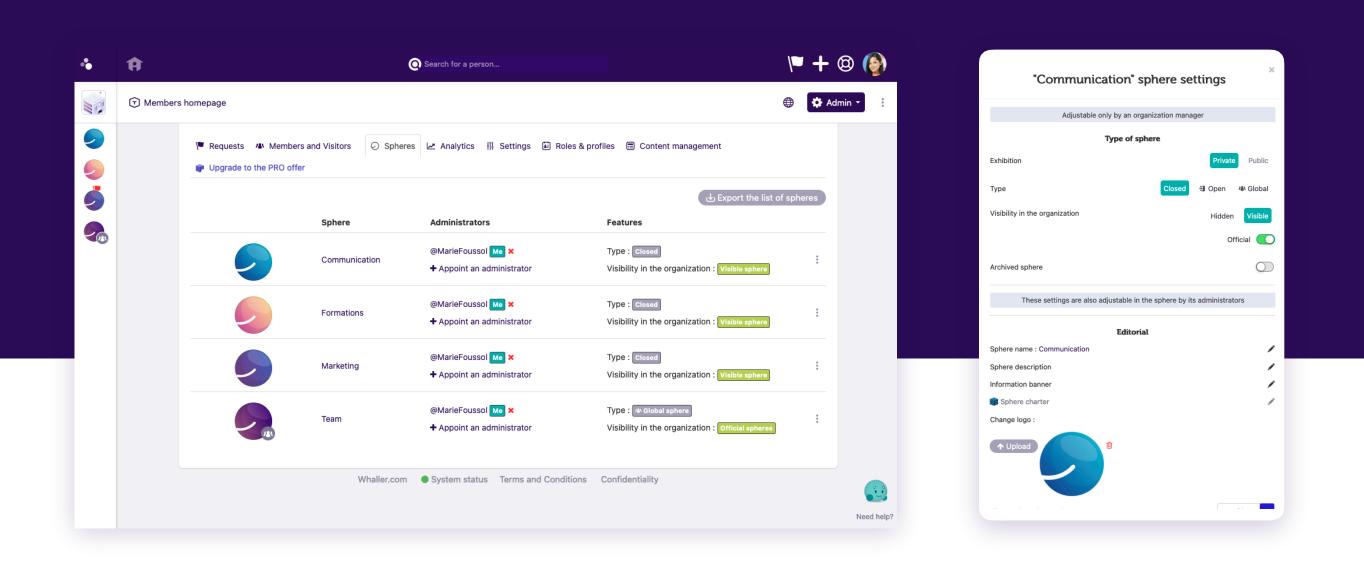

On the "Spheres" page, organization managers can access the settings for all spheres in the organization and administer them individually.

- Name a sphere administrator
- Type and visibility of the sphere
- General sphere settings
- Tools available
- Automatic messages
- Personalization of the sphere

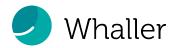

### **Global settings**

In the "Settings" section, organization managers have access to general information, the public portal (homepage) and sphere options. They can also choose to activate premium features, such as:

- Charter
- Custom emails
- Sphere families

- Badges
- Advanced graphic customization

| • | G Search for a person                                                                                                    | ١            | <b>- +</b> @ | ) 🔞        | ••       | Ĥ         |
|---|----------------------------------------------------------------------------------------------------|--------------|--------------|------------|----------|-----------|
|   | Members homepage                                                                                                    |              | Admir        | •          |          | T Members |
| 9 | 🏴 Requests 🦇 Members and Visitors 📀 Spheres 🗠 Analytics 👭 Settings 🗟 Roles & profiles 🚍 Content management                                                                                                    |              |              |            | <b>9</b> |           |
| 🧳 | General information General information Public portal Sphere options                                                                                                    |              |              |            | <b>Š</b> |           |
|   | Description       Image: Comparization in a few lines. This description will appear under the name of your organization on the portal's pages. You can insert emojis and URLs.       Image: Comparization on the portal is page. You can insert emojis and URLs. | sonalization |              |            |          |           |
|   | Email customization<br>Sphere families<br>Other advanced options                                                                                                    |              |              |            |          |           |
|   | Type of organization<br>"Motivation" network (incenti <sup>,</sup> ~                                                                                                    |              |              |            |          |           |
|   | Change logo                                                                                                    |              |              | Need help? |          |           |

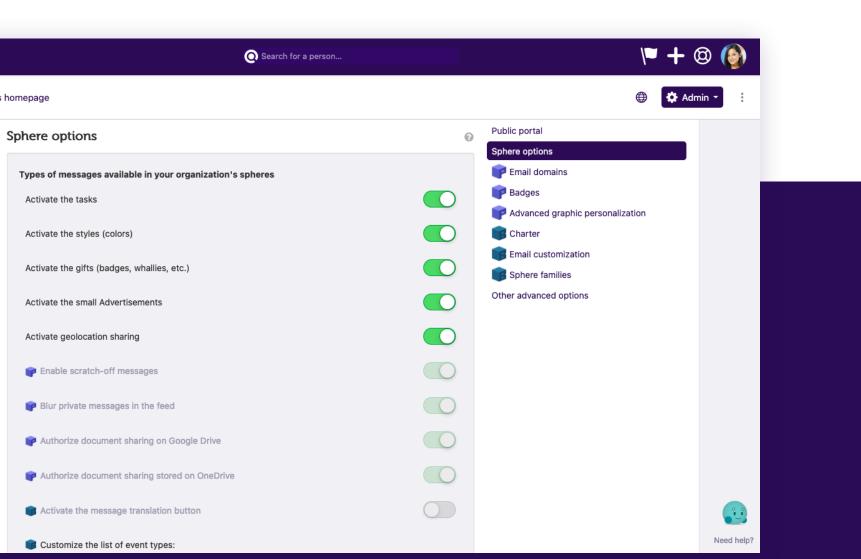

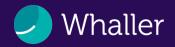

## Analytics

The Analytics feature allows organization managers to track:

- The activity rate
- The number of members
- The number of visits
- The ranking of the most active members
- The number of messages, comments and reactions

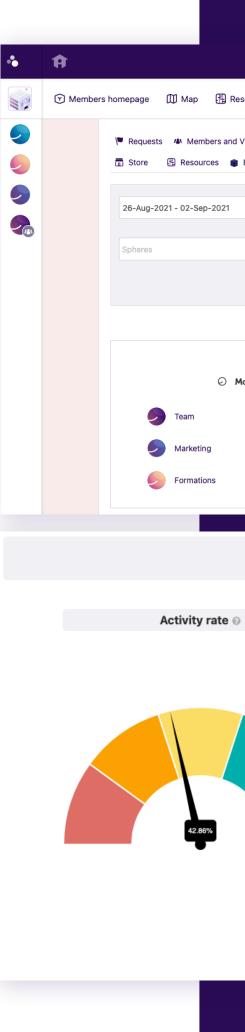

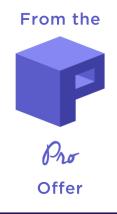

| O Search for a person                                       |                                                     | V <b>= +</b> 🛛 🚱 |
|-------------------------------------------------------------|-----------------------------------------------------|------------------|
| source reservation 🔞 Badges 📅 Sto                           | ore                                                 | 🜐 🚺 Admin 👻      |
| Visitors O Spheres II Maps Analy<br>ENTERPRISE subscription | ytics 👖 Settings 🗈 Roles & profiles 🗐 Content manag | jement           |
| Compare with the period from                                |                                                     |                  |
| Members                                                     | Roles                                               |                  |
|                                                             |                                                     | aunch the search |
|                                                             |                                                     |                  |
| <b>1</b>                                                    | гор з                                               |                  |
| lost active spheres                                         | Most active members                                 |                  |
|                                                             | @MarieFoussol                                       |                  |
|                                                             | @AdeLevebre                                         |                  |
|                                                             | @RobertB98                                          |                  |
|                                                             | ·                                                   | Need help?       |

### ACTIVITY

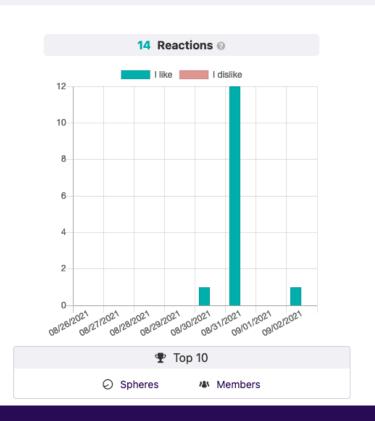

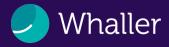

### Roles & profiles

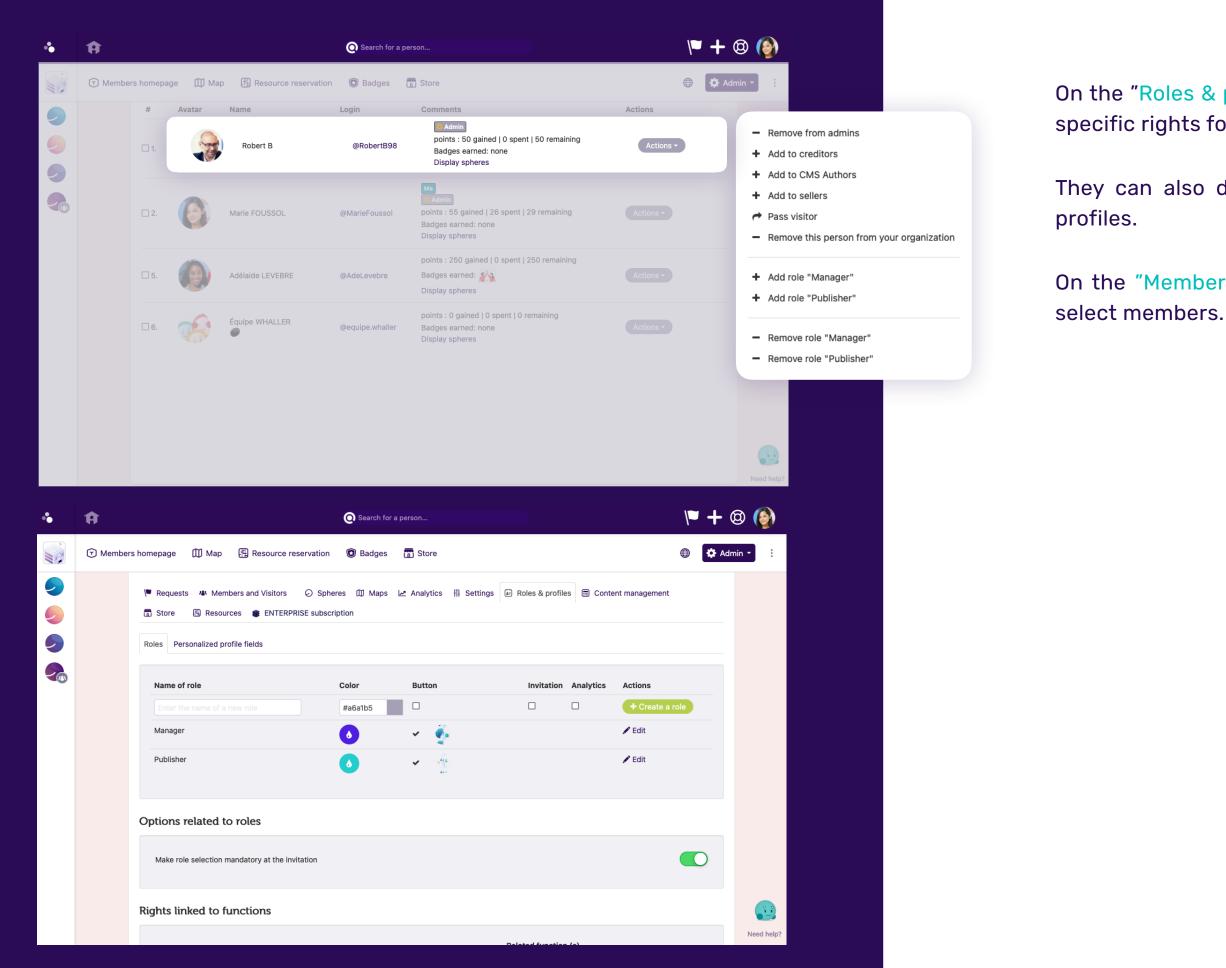

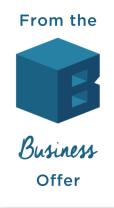

On the "Roles & profiles" page, organization managers can create new roles with specific rights for members of their organization.

They can also define custom profile fields for members to complete in their

On the "Members" page, organization managers can assign these new roles to select members.

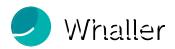

## Widgets

In the "Content management" section, organization managers can edit all widgets on the organization portal and in each sphere.

Widgets can be located in several places on the interface: right or left columns, sidebar, banner.

| •        | © Search for a person                                                                                             | N |   | +           | 0    | ٢       |     |
|----------|----------------------------------------------------------------------------------------------------|---|---|-------------|------|---------|-----|
|          | 🕥 Members homepage 🔲 Map 📳 Resource reservation 🔞 Badges 📅 Store                                                  | ۲ |   | <b>\$</b> A | dmin | •       | -   |
| 9        | 🛡 Requests 🦇 Members and Visitors 📀 Spheres 🖽 Maps 🗠 Analytics 🚻 Settings 🖆 Roles & profiles 🗐 Content management |   |   |             |      |         |     |
|          | Store      Resources      ENTERPRISE subscription                                                                 |   |   |             |      |         |     |
|          | Portal > Banner                                                                                                   |   |   |             |      |         |     |
| <b>P</b> | + New organization widget                                                                                         |   |   |             |      |         |     |
|          | Portal > Contents (left column)                                                                                   |   |   |             |      |         |     |
|          | :: Markdown                                                                                                    |   | Û |             |      |         |     |
|          | # Twitter                                                                                                    |   | Û |             |      |         |     |
|          | + New organization widget                                                                                         |   |   |             |      |         |     |
|          | Portal > Right column                                                                                             |   |   |             |      |         |     |
|          | :: Twitter                                                                                                    |   | Û |             |      |         |     |
|          | + New organization widget                                                                                         |   |   |             |      |         |     |
|          | Sidebar                                                                                                    |   |   |             |      |         |     |
|          |                                                                                                    |   |   |             |      | Need he | lp? |

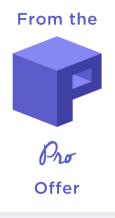

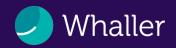

In the "Content management" section, organization managers can use the CMS to create editorial content for organization members (like an intranet).

It can be defined as the homepage of the organization portal or as the homepage of the public portal.

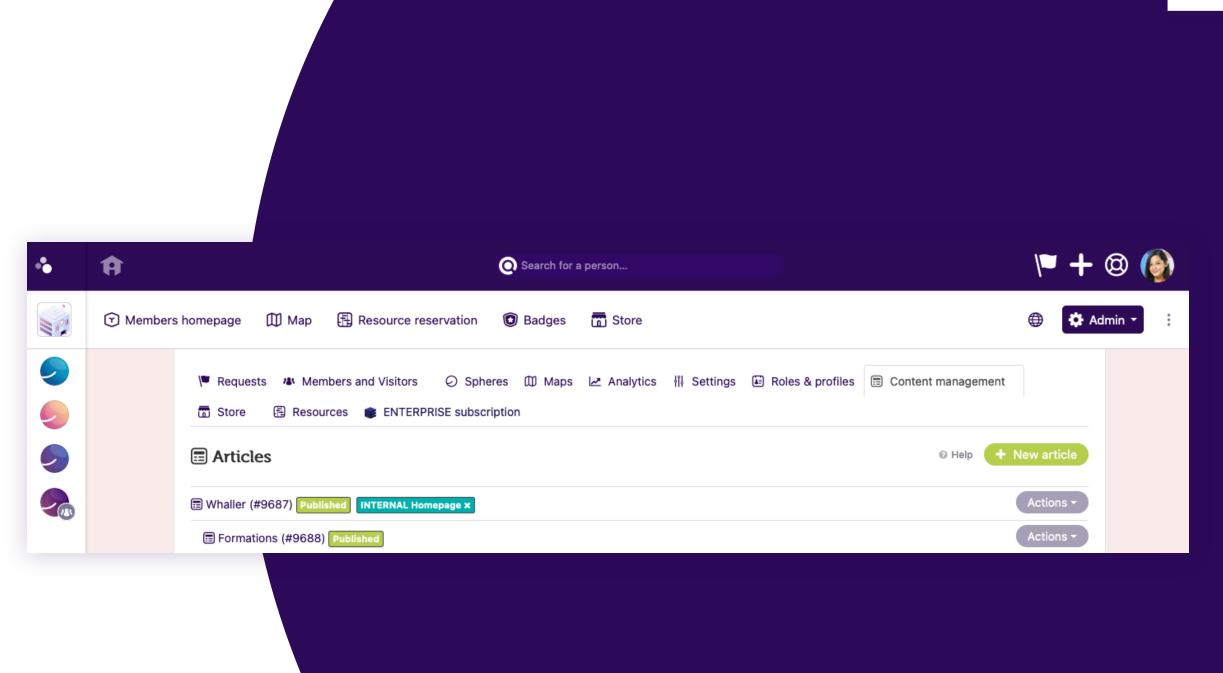

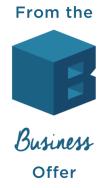

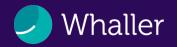

## **Useful information**

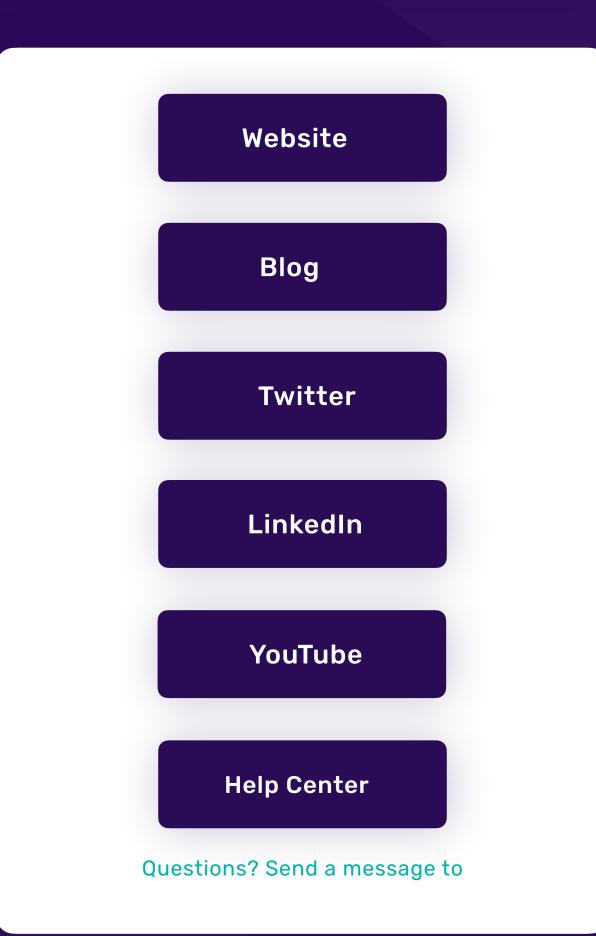

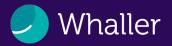

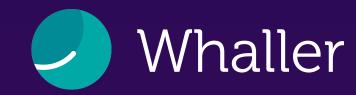

# See you soon on Whaller!